Last updated: 2/22/08 by Mark Lachniet

Using an external batch script to ZIP Kiwi log files hourly:

Problem: Sometimes Kiwi may fail to create zip archive files. If you check the event viewer, you may see an error such as:

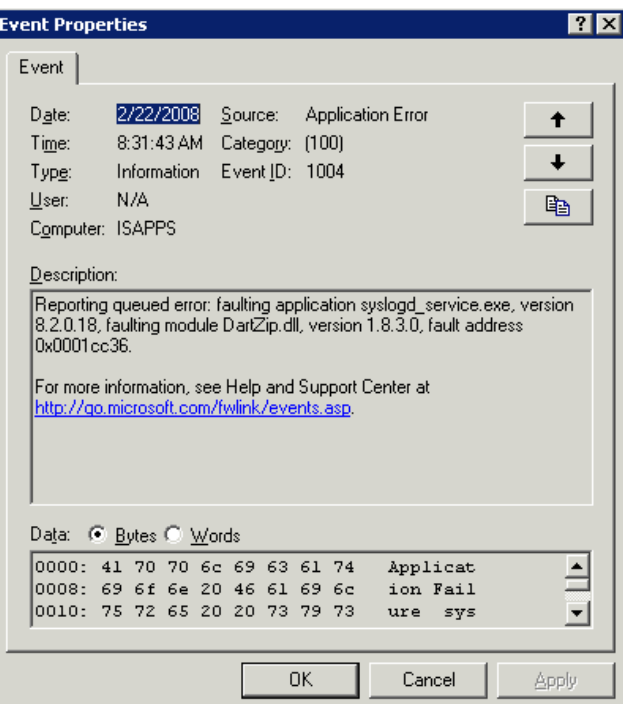

## Solution:

- 1) Review Kiwi's suggestions at http://www.kiwisyslog.com/kb/how-to:-use-analternative-compression-method-for-log-archiving/ (but don't follow them entirely)
- 2) Set up Kiwi as follows (note that in our case the data log root directory is d:\logdata\asa and you'll need to change that for your own install). Note that you have to manually type in the hour and minute stuff in the appropriate box – there is no dropdown for it.

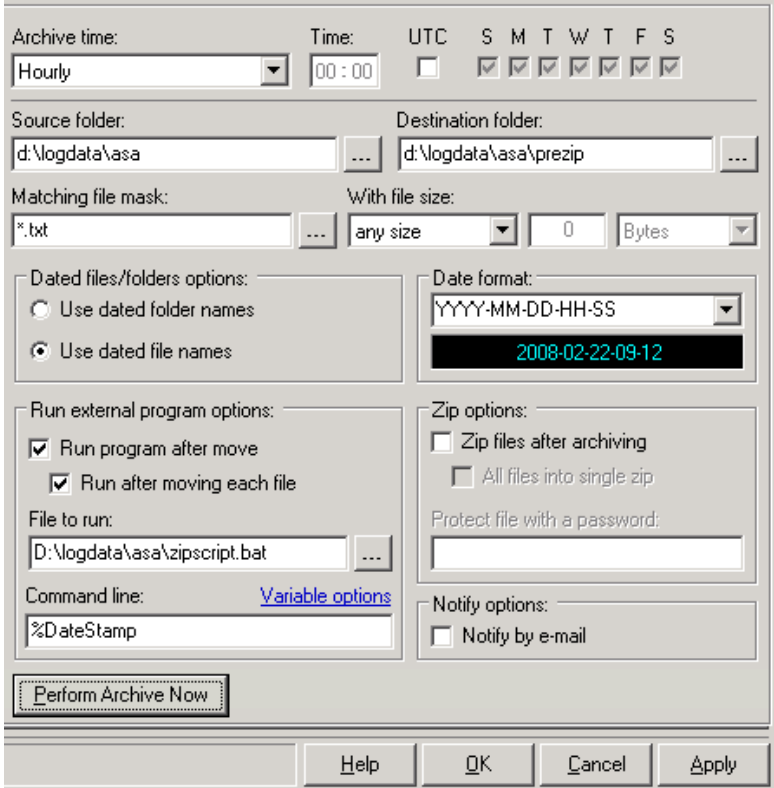

3) create a batch file called d:\logdata\asa\zipscript.bat and include the following contents:

md "d:\logdata\asa\archived\%Date:/=%"

"C:\Program files\7-zip\7z.exe" a -tzip "d:\logdata\asa\archived\%Date:/=%\LogFiles- %1.zip" "d:\logdata\asa\prezip\\*.txt"

If Not ErrorLevel 1 Goto DeleteFiles: Echo \*\*\*SERIOUS ERROR DETECTED\*\*\* Goto Exit:

:DeleteFiles Del /S /Q "d:\logdata\asa\prezip\\*.\*" :Exit